# A C C E S S I N G T H E L I B B Y A P P

### STEP ONE: DOWNLOAD "LIBBY BY OVERDRIVE" ONTO YOUR PHONE.

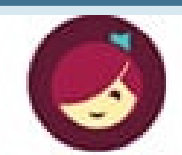

Welcome! Thousands of public libraries offer ebooks and audiobooks (for free!) in Libby. Let me ask you a few questions, to guide you to your library.

First question: do you have a library card?

> Not Yet **Yes**

STEP THREE: TYPE OZARKS TECHNICAL COMMUNITY COLLEGE AND SELECT MOBIUS CONSORTIUM.

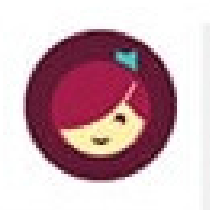

Let's take a moment to sign into

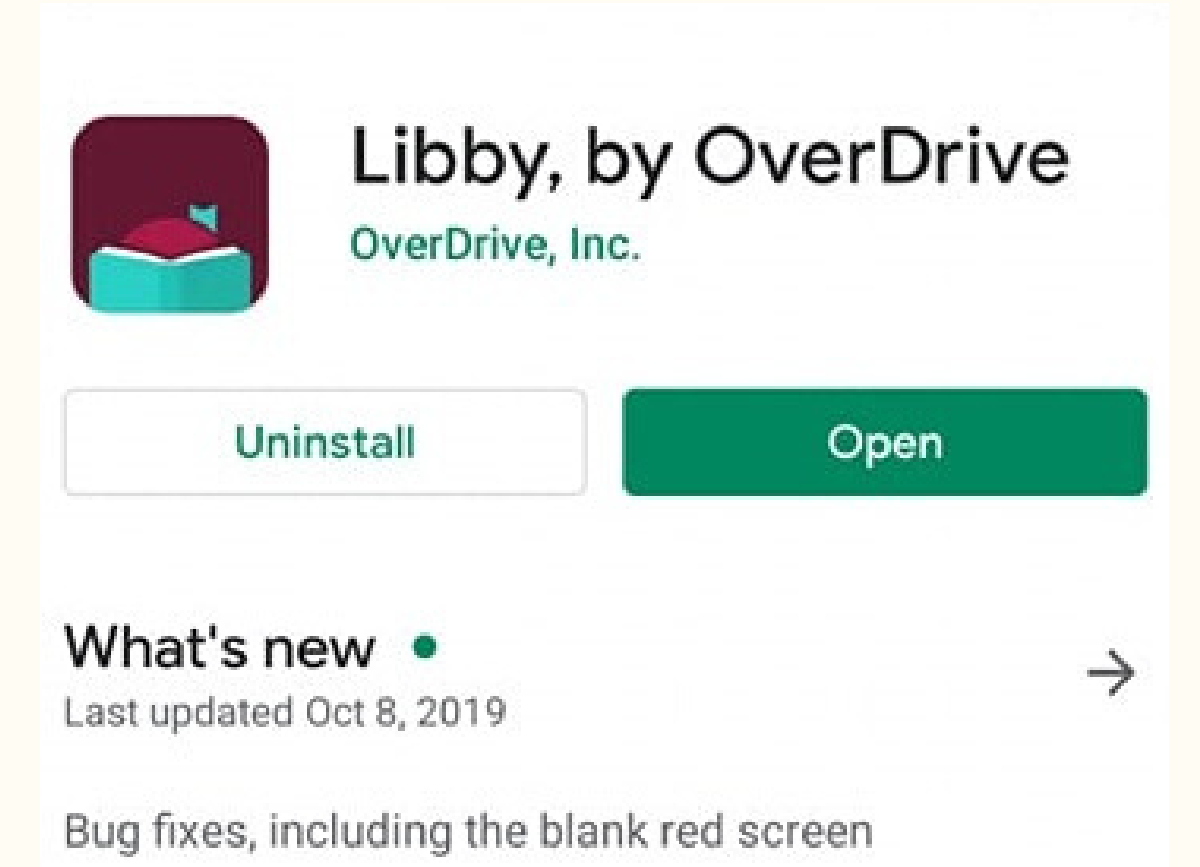

## STEP TWO: CONFIRM THAT YOU HAVE A CARD.

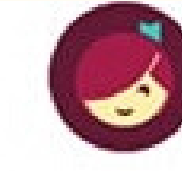

You can search for your library by name or branch location.

**Axks technical community college** ×

**MATCHING LIBRARIES** 

**MOBIUS Consortium** 

your MOBIUS Consortium account. Where do you use your library card?

**Ozarks Technical Community College** 

**Choose Another Location** 

I Would Like A Library Card

**Ozarks Technical Community College** 1001 E. Chestnut Expressway Springfield, Missouri, USA

STEP FOUR: SELECT OZARKS TECHNICAL COMMUNITY COLLEGE FROM THE OPTIONS AND HIT NEXT.

#### STEP FIVE: LOG IN WITH YOUR **MYOTC USERNAME AND** PASSWORD AND HIT NEXT.

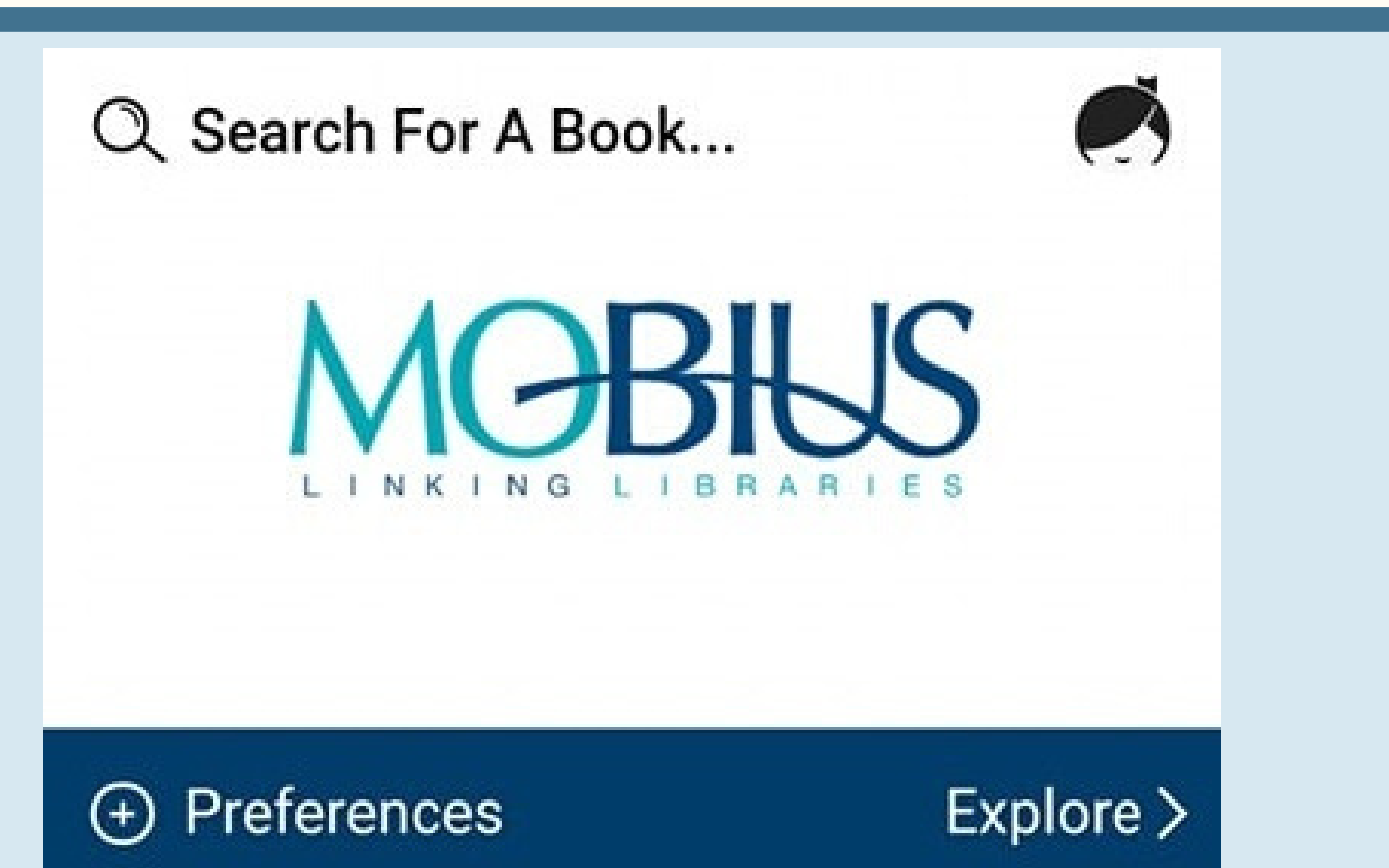

#### **OZARKS TECHNICAL COMMUNITY COLLEGE**

Please sign in with your OTC user name and password

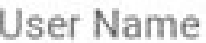

Password

Sign in

## STEP SIX: BROWSE, REQUEST AND BORROW ANY AVAILABLE E-BOOK

O R A U D I O B O O K !